**How to restore messages on android**

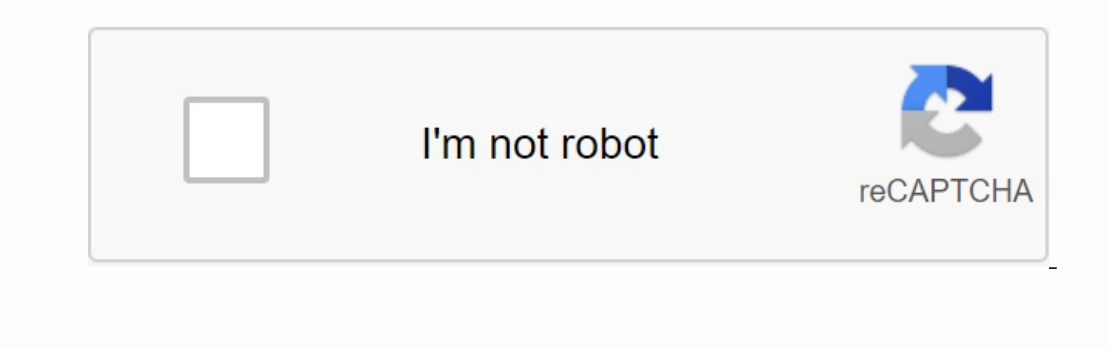

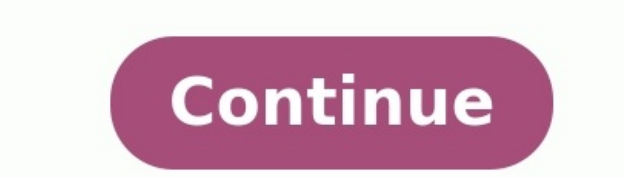

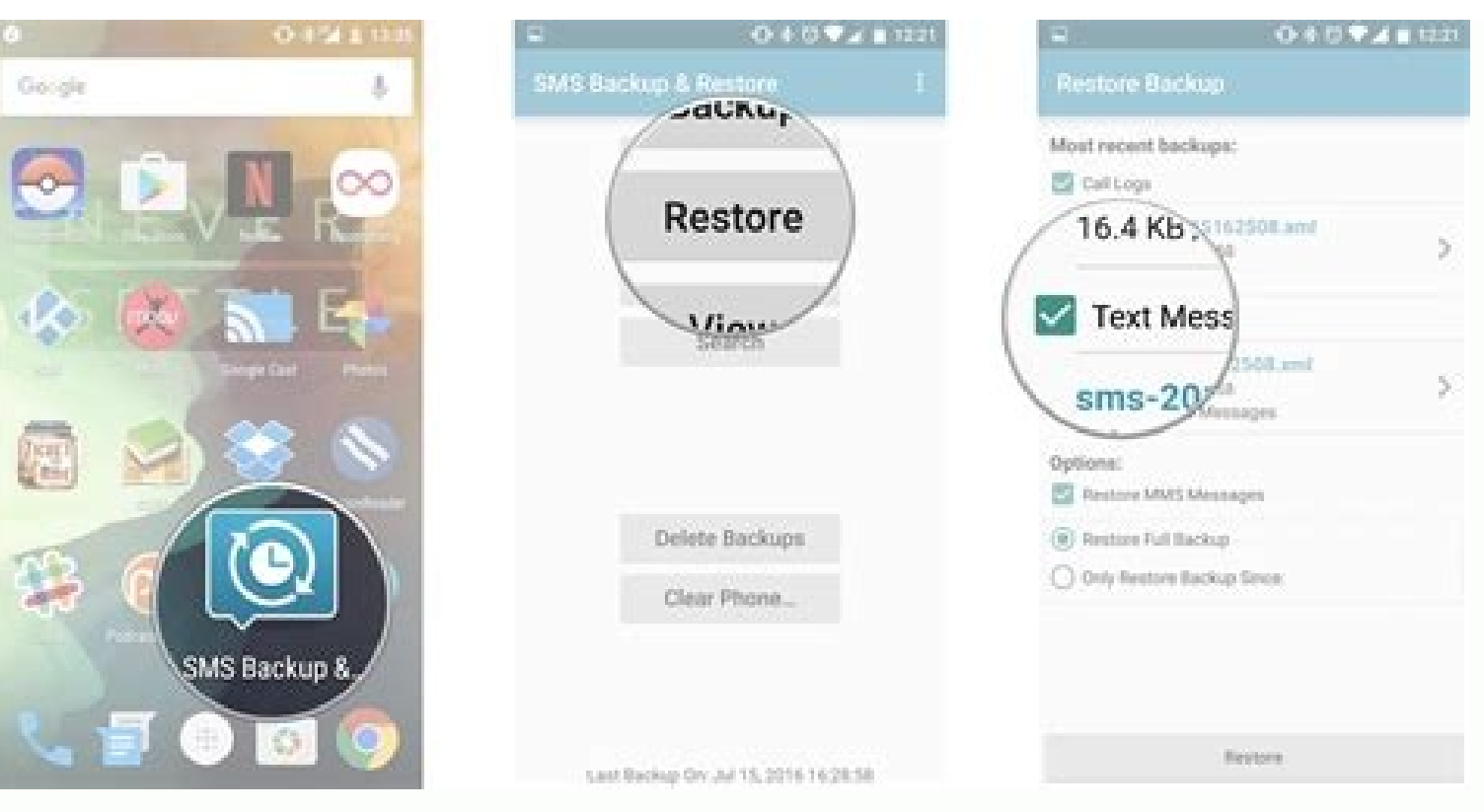

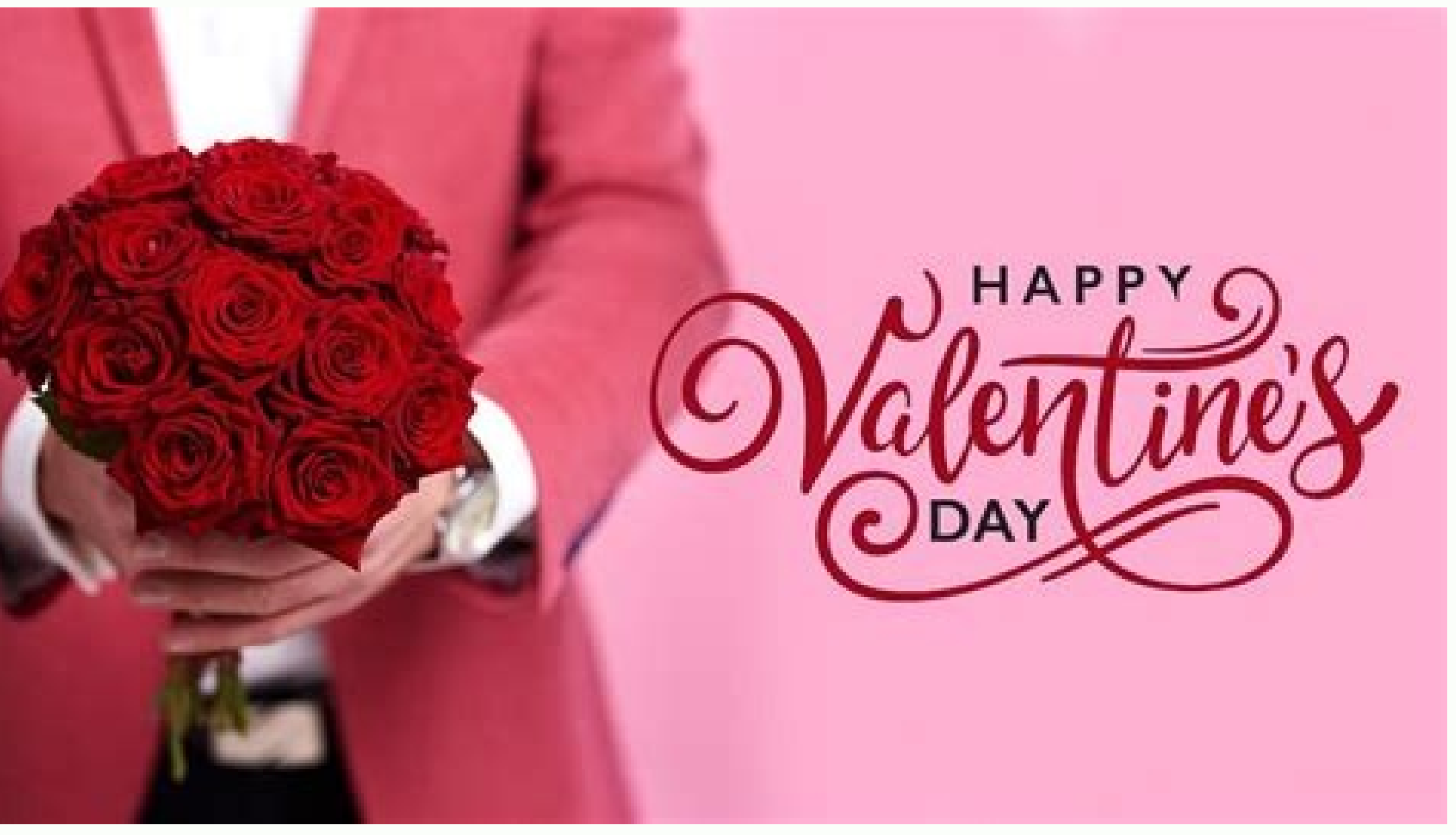

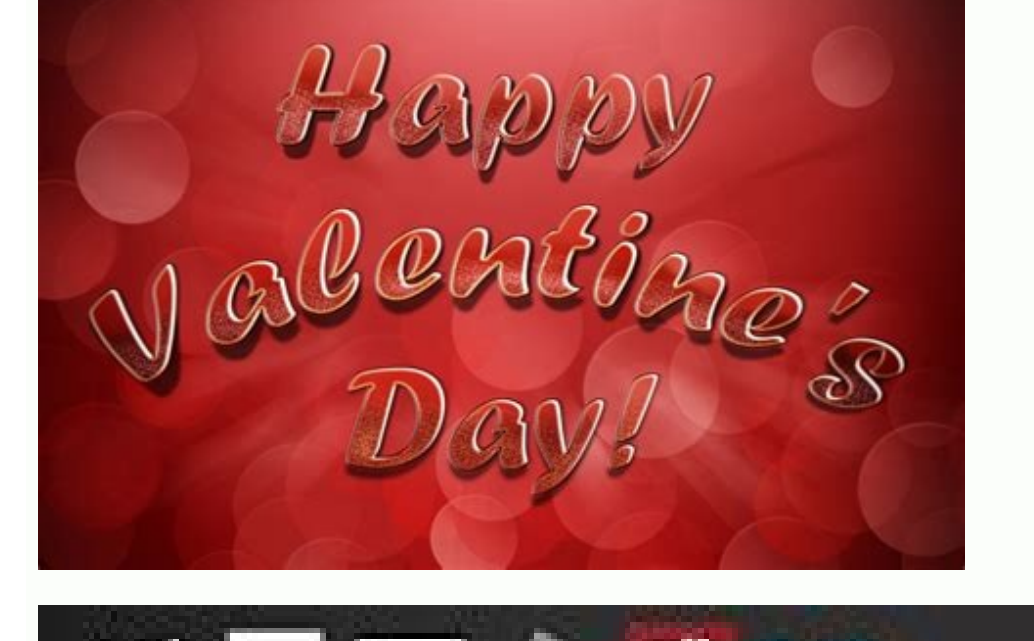

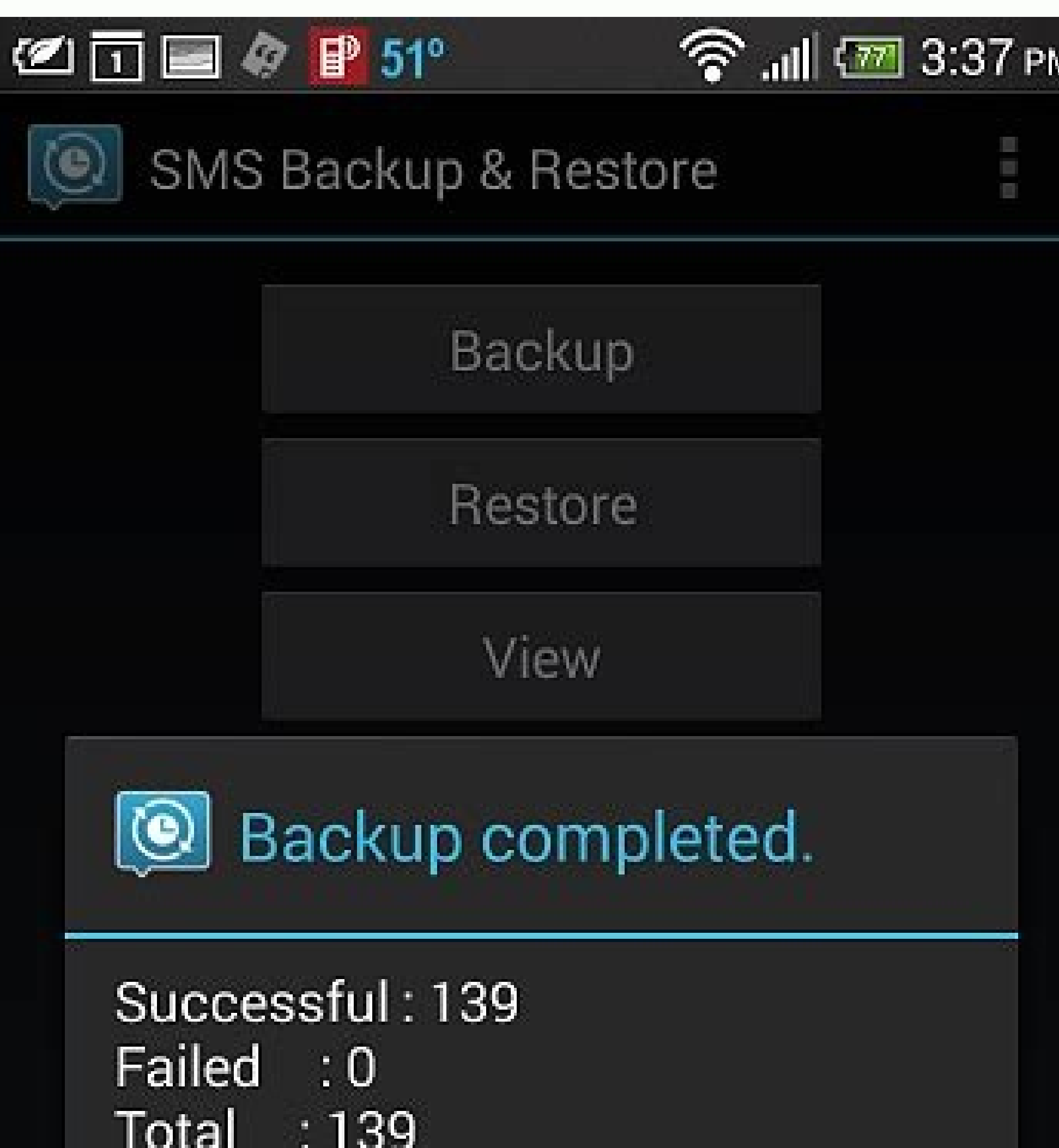

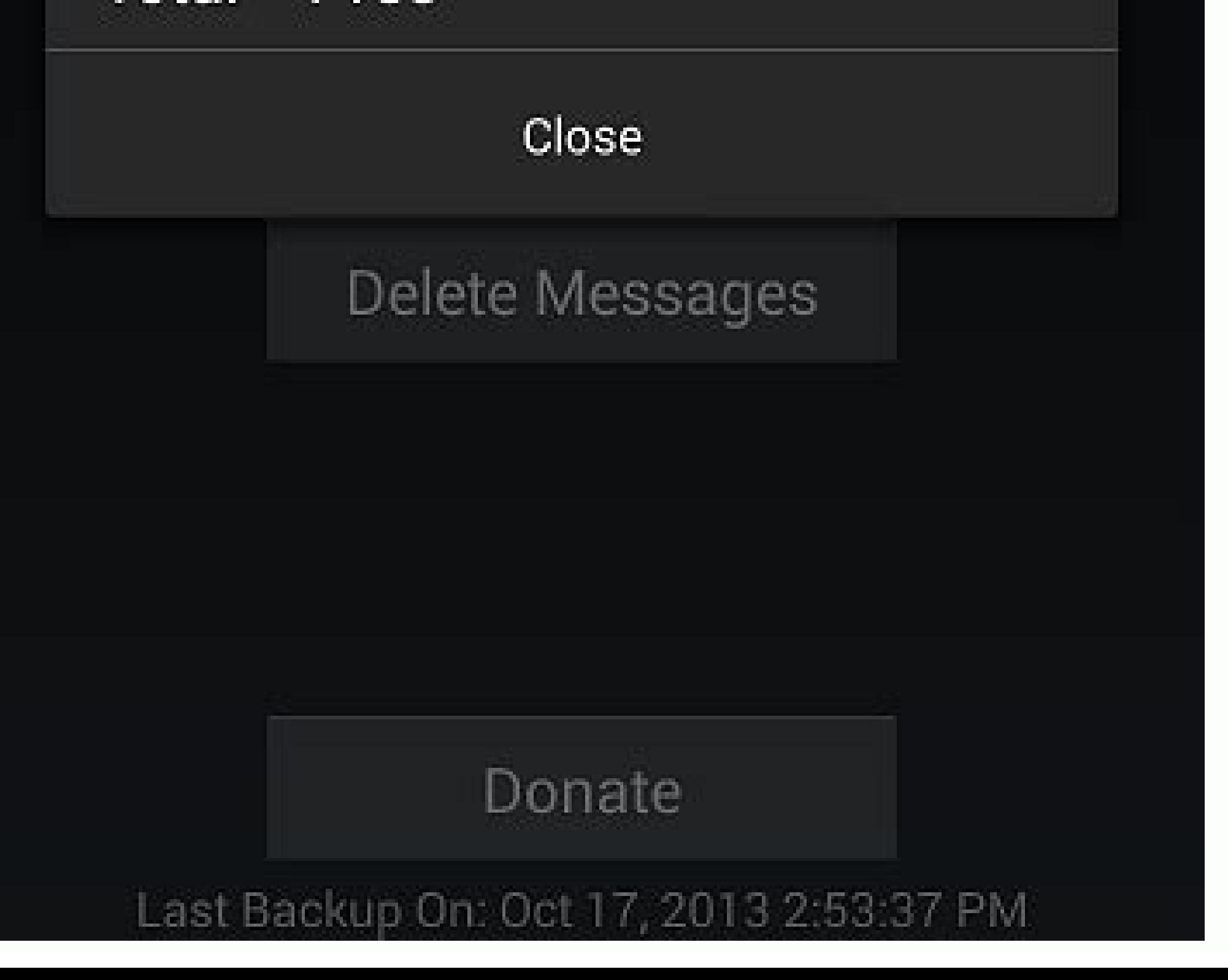

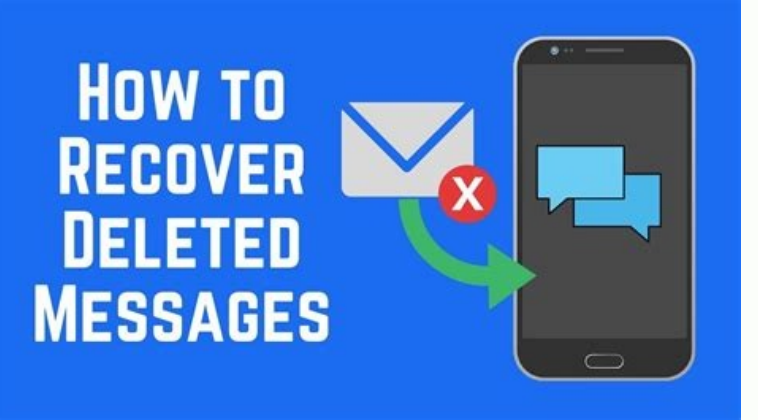

How to restore wiber messages on android. How to restore messages on android free. How to restore whatsapp messages on android. How to restore deleted messages on android. How to hackup and restore telegram messages on and reset. How to restore messages on android phone.

You never get used to the terrible moment when an important text message gets deleted. what are you doing right now Desperate users will do their best to receive these important messages isn't easy, but you'll definitely g and we can help you get them! More: 10 best text messages and messaging apps for Android Note. These instructions were summarized using the Pixel 7 Pro, which runs on Android 13. Handmaiden / Android Authority Have you eve these files are hidden somewhere on your hard drive awaiting scanning or replacement. This also happens on Android phones. Everything we delete, including text messages, is saved until enough time has passed for other data understand how deletion works. In most cases, deleting the file (in this case SMS or MMS message) from the system will not disappear; Or at least not immediately. Technically, it's just hidden. The device will mark this fi begin to overwrite the "deleted" content. In other words, if you need to recover that SMS, stop using your phone because it may be permanently deleted. Operators usually keep all your messages in Cervantes / Android Author service providers save your SMS magazines and other data for a long time. The only problem is that they may not fail this information because you accidentally delete something. However, some carriers may cooperate with the court. If necessary, you or the court can ask for the notices to be deleted. Most of us won't work out, so let's dive into what you can do to make it happen.Once you delete important SMS, you will never get used to this he but you will definitely get a bow. Here's your chance to save those expensive text messages and we can help you access them! More: Top 10 Messaging Apps for Android Note: These instructions were performed using a Pixel 7 P ever heard that Cervantes / Android Authority files are not lost from your computer when you delete it? That's true. All these files are hidden somewhere on your hard drive waiting for it to scan...or change. That's what i Perhaps you are still wondering how this is possible. It's not a very complex concept once you understand how to delete. In most cases, the file is not deleted from the system (via SMS or MMS); At least not. Technically on device and adding new files, they start to change the content of "deleted". In other words, if you need to restore that short message after a while, stop using your phone if you need to restore it. Leaders usually keep all useful. Apparently, many wireless providers keep long-term text messages and other data recordings. The only problem is that they probably won't send you this information because you accidentally delete something. However, complications as notifications can be evidence in court. You or the court will likely request notification if necessary. Most of us won't help, then let's move on to what to do to be successfullPlus: Best tariffs for any t Messages and even synchronize them between devices. It also provides web application and software desktops to enjoy lyrics from anywhere. There are also AT&T backup and use one of these services, it is possible to check ba news on other devices. Use data recovery software. So everything is lost and you want to recover your messages. They can be obtained through data recovery software to scan your phone, or not removed content and recover eve free, some are not, but many fees still offer a free trial period. One of the most popular is Android Data Recovery, Dr.fone, Renorshare Ultdata and Fonepaw. When you have software, the process is quite simple. Just instal application. All instructions are added to the software. The application provides everything you can recover after scanning. It is also important to note that these software solutions do not work only for remote messaging. Dr.fone Renorshare Ultdata Fonepaw Make sure it is no longer repeated. David Had / Android Authority, you have just learned that recovery of remote text messages is not that easy. And it didn't have to be ... You just got prevent it. Many applications can help back up text messages and other content. Let's look at some of them. Archie reports, rather than removing them by the Edugers Servantess / Android authorities, do not need to delete t if the same conversation continues. Instead of deleting text messages, it would be nice to create a habit of archiving them. To archive texts on Google Messages: Launch Google Messages. Click and holdinto the thread. Click view your saved messages. To retrieve an archived message, press and hold it in the thread, then press the Unarchive button (box with up arrow). Google DrivedGar Cervantes / Android Authority Drive is a great cloud service original Android backup service, so we can use it without downloading any apps or signing up for other services. Saving messages regularly is also useful when you want to transfer messages to a new phone. How to save text backup backup backup backup. Third Party Apps sedgar Cervantes / Android AuthorityFAQs What are SMS messages when I delete them? It is very easy to delete SMS messages by mistake, as they cannot be recovered once they are immediately. It will be stored somewhere on your hard drive until it is overwritten. Can I save text messages? Most backup apps and services make it easy to archive text messages. You can actually use Google Drive to do th elsewhere. However, this is not reliable. Some data may be permanently deleted sooner than expected. Either that, or they may have already been replaced by other data. How can I get rid of old text messages without deletin deleting them. Archived messages are like archiving to a separate folder. AndroidCloudGoogle DriveGoogle APPS APPS SECTION (Image credit: Harish Jonnalagadda / Android Central) Saving and restoring text messages on Android great job of it. However, Messages has a simple interface and no settings, and there have been a few instances in the past where all my messages didn't make it to the new device. So I went to Microsoft SMS OrganizerThis ha restoring them without having to switch to a new phone. The latter is very important for my use case as I switch devices weekly and the SMS developer has been in this space for four years. Just set the frequency (daily, we phone. Just go to the Play Store to install the SMS driver. Once you've done that, you'll have to give him access to your messages for the first time. Then you should see all your messages in the SMS organizer. How to back (Video Source: Android Central) 4. Select Backup and Restore.5. Add a Google account. It is used to create all texts for making copies. Choose how often you want the service to back up your messages and back up all texts s that I can easily restore text messages to a new device. If you're transferring phones, all you need to do is install the SMS driver on the new device, add your phone number, and it will automatically find the latest backu know more about the service, check out my SMS organizer post for all the features. Access Break: Harish Jonnalagadda / Android Central) directly to backup and restore Android text messages easier than ever. Google does thi interface and not customized, and there have been a few cases where all my messages have failed on a new device. A long, long time ago, and it was a revelation. The text message organizer does a great job of saving all you my use case because I switch devices every two weeks and SMS Organizer has been in this area for four years. The best part is that the service automatically saves all messages to your device. Just complete your most freque Organizer on your TED UP. Just go to Play Store to install SMS Organizer. You will then need to grant it read access to the messages during the first step. After that, you will be able to see all your messages using SMS Or vertical dots).3. Click on settings. (Image credit: Android Central) 4. Select Save and reset. Add a Google account. This will be used to store all your texts. 6. Select how often you want the service to save your messages need to do. One of the main reasons I like SMS Organizer is how easy it is for me to restore text messages on a new device. When moving phones, install SMS Organizer on the new device, add your phone number and automatical it is one of the best messaging apps for Android. If you want to know more about the service, be sure to read my SMS organizer article where I describe all the features. Get instant access to the latest news, hottest revie